## **Paiement de l'état de compte par internet**

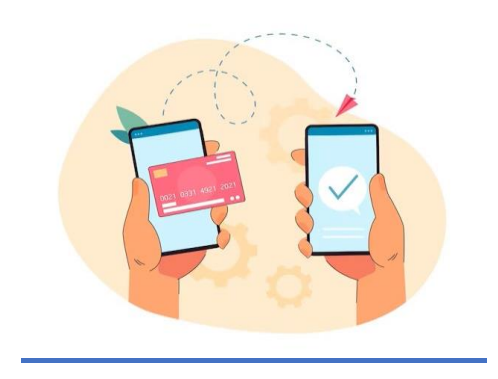

Voici quelques informations à retenir :

Pour effectuer un paiement par internet auprès de votre institution financière, vous pouvez faire une recherche dans le **portail bancaire** de celle-ci afin de retrouver le fournisseur. **Veuillez faire la recherche avec le mot « Affluents »**;

Le traitement d'une transaction peut prendre entre 48 et 72 heures avant que les sommes ne soient déposées au compte du Centre de services scolaire des Affluents ;

Numéro de **référence** : Il commence par **ESXXXXXXX** pour les factures des effets scolaires et se trouve sur votre état de compte. Il y en a un pour le père et un pour la mère ;

Si votre enfant a **changé d'école**, sachez que le numéro de référence a également changé. Vous devrez donc remplacer l'ancien numéro de référence par le nouveau.